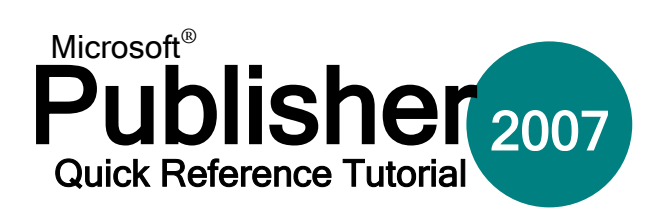

## **RARE**

## **Interface Overview**

When you first open Publisher 2007, you will see the welcome screen as shown at right.

On the far left is a large list of different publication categories. Chances are you will be able to find the type of document you need in a template that already exists!

Select one of the categories on the left and then pick a particular template from the main part of the window. Open the template by doubleclicking on it.

On the far right there is a list of recently used publications. Publisher keeps track of the files you have used before and stores them in this pane; just double-click one of them to open the file again.

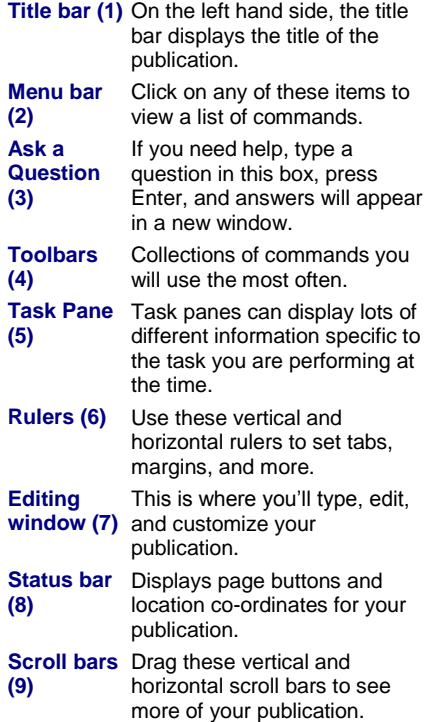

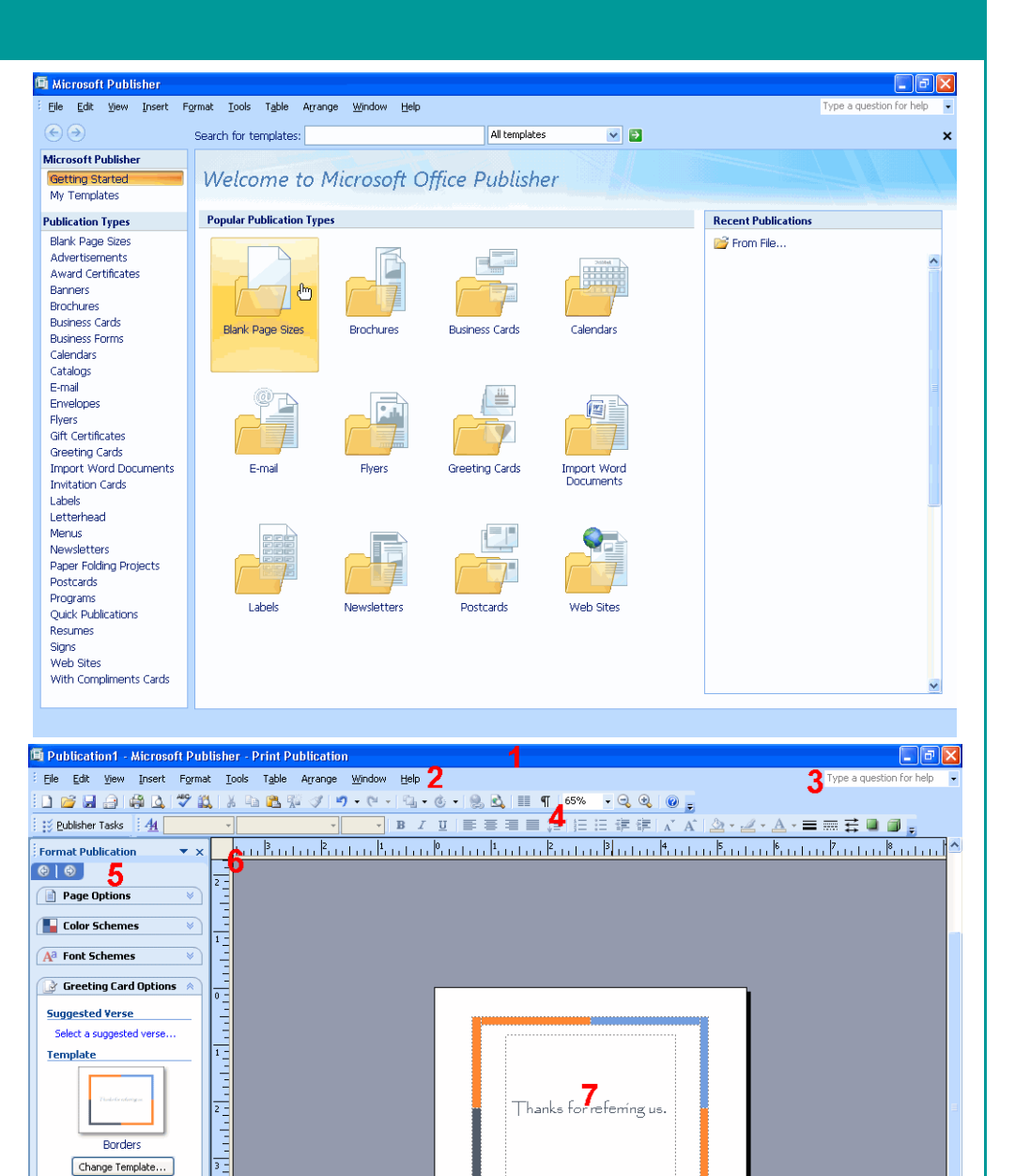

## **Cut, Copy, and Paste**

Three of the most important commands you will are Cut, Copy and Paste. It is recommended you practice using the keyboard shortcuts right away.

 $1238$ 

 $Cut$   $\overline{P}$   $Ctrl + X$ 

To Cut something means to remove the original and store it.

 $C$ opy  $\begin{bmatrix} 1 \\ 2 \end{bmatrix}$  Ctrl + C

Page size

See also Publisher Tasks

Top Fold Car<br>5.5 x 4.25" Change Page Size.

> To Copy something means to store a duplicate of original.

Cut items can be pasted once; copied items multiple times.

疆

3.141, 5.518 in.

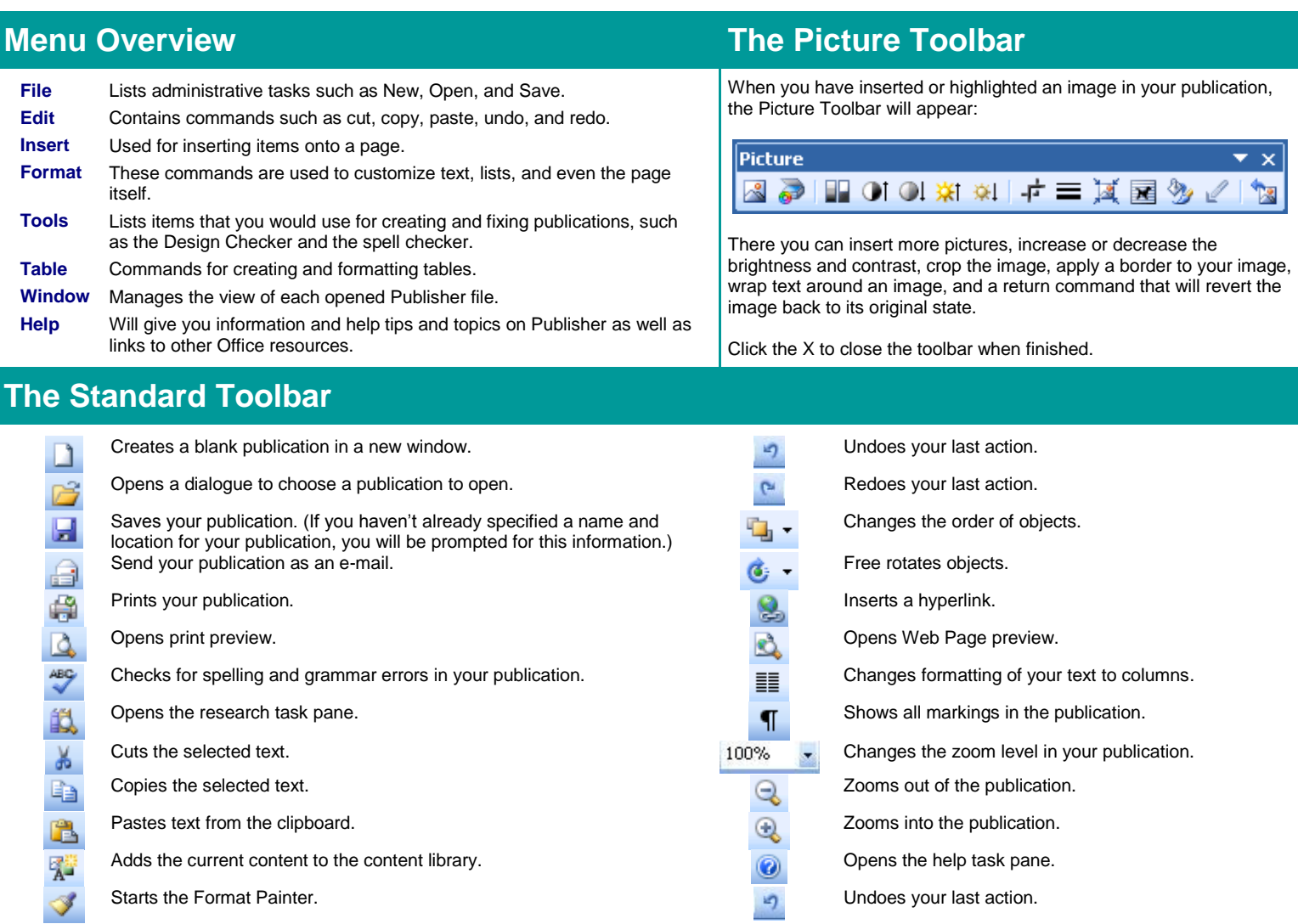

## **The Formatting Toolbar**

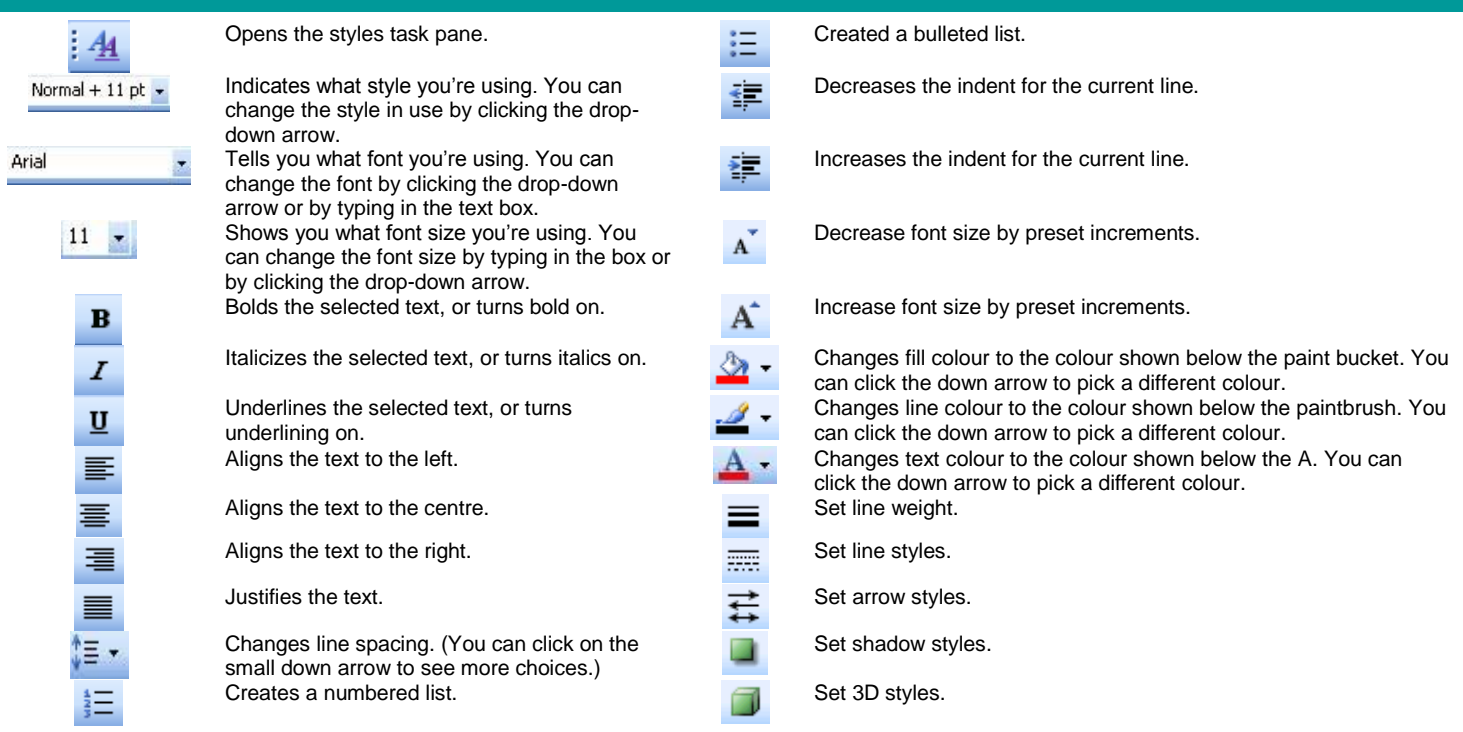